## **Introduction to Python Programming Language**

### **Topics** (1 of 2)

- Designing a Program
- Input, Processing, and Output
- Displaying Output with print Function
- Comments
- Variables
- Reading Input from the Keyboard
- Performing Calculations
- String Concatenation

#### **Topics** (2 of 2)

- More About The print Function
- Displaying Formatted Output
- Named Constants
- Introduction to Turtle Graphics

## **Designing a Program** (1 of 3)

- Programs must be designed before they are written
- Program development cycle:
	- Design the program
	- Write the code
	- Correct syntax errors
	- Test the program
	- Correct logic errors

### **Designing a Program** (2 of 3)

- Design is the most important part of the program development cycle
- Understand the task that the program is to perform
	- Work with customer to get a sense what the program is supposed to do
	- Ask questions about program details
	- Create one or more software requirements

### **Pseudocode**

- Pseudocode: fake code
	- Informal language that has no syntax rule
	- Not meant to be compiled or executed
	- Used to create model program
		- No need to worry about syntax errors, can focus on program's design
		- Can be translated directly into actual code in any programming language

## **Designing a Program** (3 of 3)

- Determine the steps that must be taken to perform the task
	- Break down required task into a series of steps
	- Create an algorithm, listing logical steps that must be taken
- Algorithm: set of well-defined logical steps that must be taken to perform a task

## **Flowcharts** (1 of 2)

5

7

- Flowchart: diagram that graphically depicts the steps in a program
	- Ovals are terminal symbols
	- Parallelograms are input and output symbols
	- Rectangles are processing symbols
	- Symbols are connected by arrows that represent the flow of the program

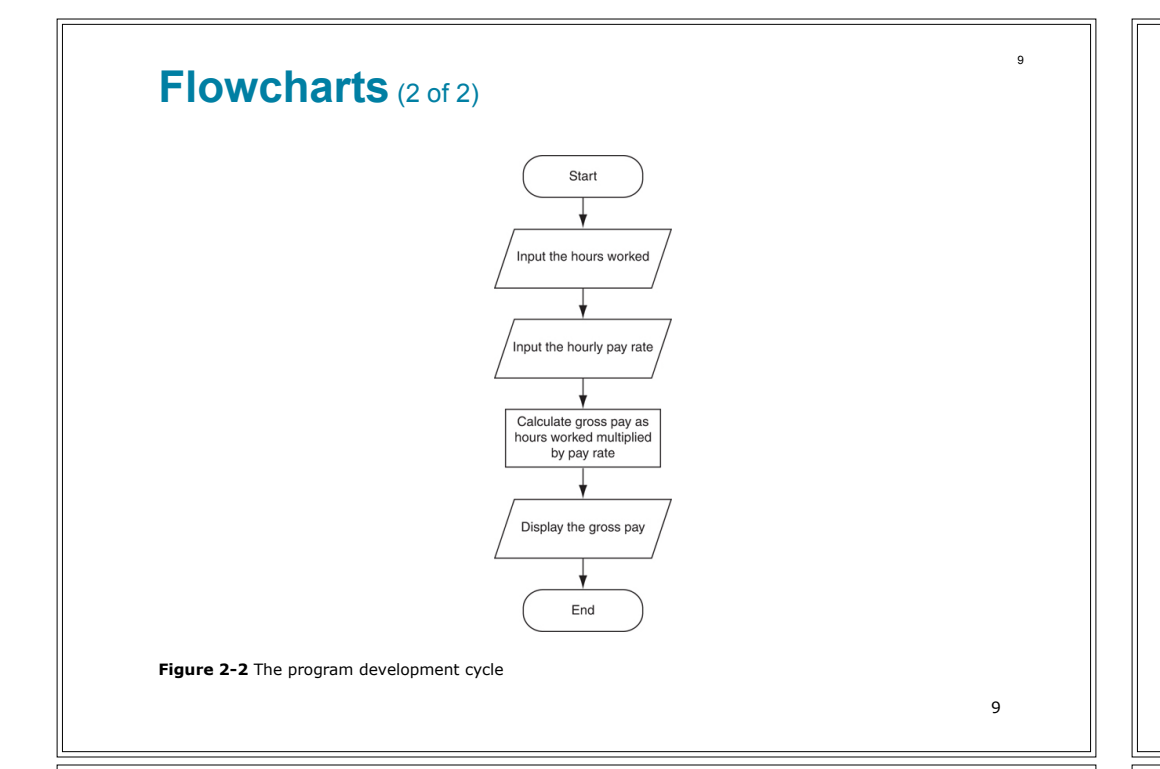

## **Displaying Output with the print Function**

- Function: piece of prewritten code that performs an operation
- print function: displays output on the screen
- Argument: data given to a function
	- Example: data that is printed to screen
- Statements in a program execute in the order that they appear
	- From top to bottom

## **Input, Processing, and Output**

- Typically, computer performs three-step process
	- Receive input
		- **.** Input: any data that the program receives while it is running
	- Perform some process on the input
		- **Example: mathematical calculation**
	- Produce output

10

## **Strings and String Literals**

- String: sequence of characters that is used as data
- String literal: string that appears in actual code of a program
	- Must be enclosed in single (') or double (") quote marks
	- String literal can be enclosed in triple quotes (''' or """)
		- **Enclosed string can contain both single and double quotes and** can have multiple lines

#### **Comments**

- Comments: notes of explanation within a program
	- Ignored by Python interpreter
		- **.** Intended for a person reading the program's code
	- $-$  Begin with a # character
- End-line comment: appears at the end of a line of code
	- Typically explains the purpose of that line

#### **Variables**

- Variable: name that represents a value stored in the computer memory
	- Used to access and manipulate data stored in memory
	- A variable references the value it represents
- Assignment statement: used to create a variable and make it reference data
	- $-$  General format is variable = expression
		- $\bullet$  Example:  $age = 29$
		- Assignment operator: the equal sign (=)

14

#### **Variables (cont'd.)**

- In assignment statement, variable receiving value must be on left side
- A variable can be passed as an argument to a function
	- Variable name should not be enclosed in quote marks
- You can only use a variable if a value is assigned to it

## **Variable Naming Rules**

- Rules for naming variables in Python:
	- Variable name cannot be a Python key word
	- Variable name cannot contain spaces
	- First character must be a letter or an underscore
	- After first character may use letters, digits, or underscores
	- Variable names are case sensitive
- Variable name should reflect its use

## **Displaying Multiple Items with the print Function**

- Python allows one to display multiple items with a single call to print
	- Items are separated by commas when passed as arguments
	- Arguments displayed in the order they are passed to the function
	- Items are automatically separated by a space when displayed on screen

17

## **Numeric Data Types, Literals, and the str Data Type**

- Data types: categorize value in memory
	- e.g., int for integer, float for real number, str used for storing strings in memory
- Numeric literal: number written in a program
	- No decimal point considered int, otherwise, considered float
- Some operations behave differently depending on data type

## **Variable Reassignment**

- Variables can reference different values while program is running
- Garbage collection: removal of values that are no longer referenced by variables
	- Carried out by Python interpreter
- A variable can refer to item of any type
	- Variable that has been assigned to one type can be reassigned to another type

18

## **Reassigning a Variable to a Different Type**

• A variable in Python can refer to items of any type

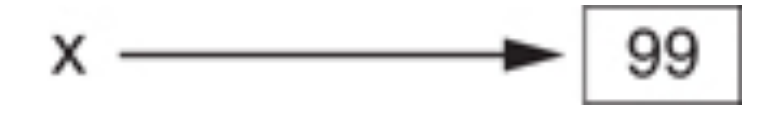

**Figure 2-7** The variable x references an integer

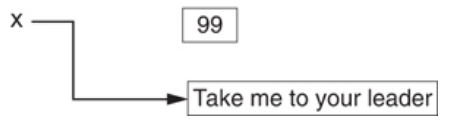

**Figure 2-8** The variable x references a string

## **Reading Input from the Keyboard**

- Most programs need to read input from the user
- Built-in input function reads input from keyboard
	- Returns the data as a string
	- Format: *variable* = input(*prompt*)
		- **prompt is typically a string instructing user to enter a value**
	- Does not automatically display a space after the prompt

21

### **Performing Calculations**

- Math expression: performs calculation and gives a value
	- Math operator: tool for performing calculation
	- Operands: values surrounding operator
		- Variables can be used as operands
	- Resulting value typically assigned to variable
- Two types of division:
	- $-$  / operator performs floating point division
	- // operator performs integer division
		- **Positive results truncated, negative rounded away from zero**

## **Reading Numbers with the input Function**

- input function always returns a string
- Built-in functions convert between data types
	- int(*item*) converts *item* to an int
	- float(*item*) converts *item* to a float
	- Nested function call: general format: *function1*(*function2*(*argument*))
		- value returned by function2 is passed to function1
	- Type conversion only works if item is valid numeric value, otherwise, throws exception

 $22$ 

### **Operator Precedence and Grouping with Parentheses**

- Python operator precedence:
	- 1. Operations enclosed in parentheses
		- **EXEC** Forces operations to be performed before others
	- 2. Exponentiation (\*\*)
	- 3. Multiplication (\*), division (/ and //), and remainder  $(% )$
	- 4. Addition (+) and subtraction (-)
- Higher precedence performed first
	- Same precedence operators execute from left to right

### **The Exponent Operator and the Remainder Operator**

- Exponent operator  $(**)$ : Raises a number to a power  $- x * * y = xy$
- Remainder operator (%): Performs division and returns the remainder
	- a.k.a. modulus operator
	- $-$  e.g., 4%2=0, 5%2=1
	- Typically used to convert times and distances, and to detect odd or even numbers

25

## **Mixed-Type Expressions and Data Type Conversion**

- Data type resulting from math operation depends on data types of operands
	- Two int values: result is an int
	- $-$  Two float values: result is a float
	- int and float: int temporarily converted to float, result of the operation is a float
		- **· Mixed-type expression**
	- Type conversion of float to int causes truncation of fractional part

## **Converting Math Formulas to Programming Statements**

- Operator required for any mathematical operation
- When converting mathematical expression to programming statement:
	- May need to add multiplication operators
	- May need to insert parentheses

26

## **Breaking Long Statements into Multiple Lines** (1 of 2)

- Long statements cannot be viewed on screen without scrolling and cannot be printed without cutting off
- Multiline continuation character  $(\cdot)$ : Allows to break a statement into multiple lines

```
result = var1 * 2 + var2 * 3 + \
          \text{var3} * 4 + \text{var4} * 5
```

```
Breaking Long Statements into Multiple 
Lines (2 of 2)
• Any part of a statement that is enclosed in 
 parentheses can be broken without the line 
 continuation character.
      print("Monday's sales are", monday,
            "and Tuesday's sales are", tuesday,
             "and Wednesday's sales are", Wednesday)
      total = (value1 + value2 + value3 + value4 +
               value5 + value6)
                                                     29
```
#### **String Concatenation** (2 of 2)

• You can use string concatenation to break up a long string literal

```
print('Enter the amount of ' +
       'sales for each day and ' +
       'press Enter.')
```
This statement will display the following:

Enter the amount of sales for each day and press Enter.

### **String Concatenation** (1 of 2)

- To append one string to the end of another string
- Use the + operator to concatenate strings

```
>>> message = 'Hello ' + 'world'
>>> print(message)
Hello world
>>>
```
30

#### **Implicit String Literal Concatenation** (1 of 2)

• Two or more string literals written adjacent to each other are implicitly concatenated into a single string

```
>>> my str = 'one' 'two' 'three'
>>> print(my_str)
onetwothree
```
#### **Implicit String Literal Concatenation** (2 of 2)

```
print('Enter the amount of '
       'sales for each day and '
       'press Enter.')
```
#### This statement will display the following:

Enter the amount of sales for each day and press Enter.

33

## **More About The print Function** (2 of 2)

- Special characters appearing in string literal
	- Preceded by backslash  $(\setminus)$ 
		- **Examples:** newline  $(\n\cdot n)$ , horizontal tab  $(\n\cdot t)$
	- Treated as commands embedded in string

### **More About The print Function** (1 of 2)

- print function displays line of output
	- Newline character at end of printed data
	- Special argument end='*delimiter*' causes print to place *delimiter* at end of data instead of newline character
- print function uses space as item separator
	- Special argument sep='*delimiter*' causes print to use *delimiter* as item separator

34

## **Displaying Formatted Output with F-strings** (1 of 8)

• An f-string is a special type of string literal that is prefixed with the letter  $f$ 

```
>>> print(f'Hello world')
Hello world
```
• F-strings support placeholders for variables

```
>>> name = 'Johnny'
>>> print(f'Hello {name}.')
Hello Johnny.
```
## **Displaying Formatted Output with F-strings** (2 of 8)

• Placeholders can also be expressions that are evaluated

```
>>> print(f'The value is {10 + 2}.')
The value is 12.
```

```
>> val = 10
>>> print(f'The value is \{val + 2\}.')
The value is 12.
```
37

## **Displaying Formatted Output with F-strings** (4 of 8)

```
• Other examples:
```

```
\gg num = 1000000.00
\gg print(f'{num:,.2f}')
1,000,000.00
```

```
\gg discount = 0.5
>>> print(f'{discount:.0%}')
50%
```
## **Displaying Formatted Output with F-strings** (3 of 8)

• Format specifiers can be used with placeholders

```
\gg num = 123.456789
>> print(f'{num:.2f}') 
123.46
>>>
```
- .2f means:
	- round the value to 2 decimal places
	- display the value as a floating-point number

38

## **Displaying Formatted Output with F-strings** (5 of 8)

• Other examples:

```
\gg num = 123456789
>> print(f'{num:,d}') 
123,456,789
```
 $>>$  num = 12345.6789 >>> print(f'{num:.2e}') 1.23e+04

## **Displaying Formatted Output with F-strings** (6 of 8)

• Specifying a minimum field width:

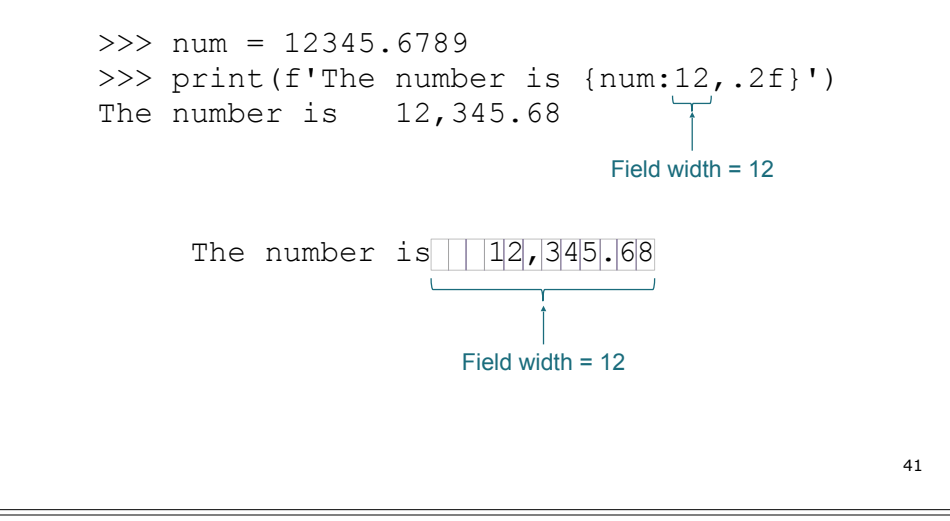

## **Displaying Formatted Output with F-strings** (8 of 8)

- The order of designators in a format specifier
	- When using multiple designators in a format specifier, write them in this order:

[*alignment*][*width*][,][.*precision*][*type*]

#### • Example:

 $-$  print(f'{number: $^10, .2f$ }')

## **Displaying Formatted Output with F-strings** (7 of 8)

- Aligning values within a field
	- Use < for left alignment
	- $-$  Use  $>$  for right alignment
	- $-$  Use  $\wedge$  for center alignment
- Examples:
	- $-$  print(f'{num: < 20.2f}')
	- print(f'{num:>20.2f}')
	- $-$  print(f'{num:^20.2f}')

42

## **Magic Numbers**

• A magic number is an unexplained numeric value that appears in a program's code. Example:

amount =  $b$ alance  $*$  0.069

• What is the value 0.069? An interest rate? A fee percentage? Only the person who wrote the code knows for sure.

## **The Problem with Magic Numbers**

- It can be difficult to determine the purpose of the number.
- If the magic number is used in multiple places in the program, it can take a lot of effort to change the number in each location, should the need arise.
- You take the risk of making a mistake each time you type the magic number in the program's code.
	- For example, suppose you intend to type 0.069, but you accidentally type .0069. This mistake will cause mathematical errors that can be difficult to find.

45

### **Advantages of Using Named Constants**

- Named constants make code self-explanatory (selfdocumenting)
- Named constants make code easier to maintain (change the value assigned to the constant, and the new value takes effect everywhere the constant is used)
- Named constants help prevent typographical errors that are common when using magic numbers

#### **Named Constants**

- You should use named constants instead of magic numbers.
- A named constant is a name that represents a value that does not change during the program's execution.
- Example:

INTEREST\_RATE = 0.069

• This creates a named constant named INTEREST RATE, assigned the value 0.069. It can be used instead of the magic number: amount = balance \* INTEREST\_RATE

#### 46

#### **Introduction to Turtle Graphics** (1 of 2)

• Python's turtle graphics system displays a small cursor known as a *turtle*.

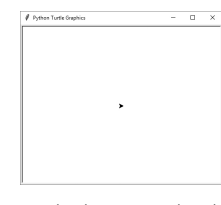

• You can use Python statements to move the turtle around the screen, drawing lines and shapes.

#### **Introduction to Turtle Graphics** (2 of 2)

• To use the turtle graphics system, you must import the turtle module with this statement:

import turtle

This loads the turtle module into memory

49

## **Turning the Turtle (1 of 3)**

- The turtle's initial heading is 0 degrees (east)
- Use the turtle.right(*angle*) statement to turn the turtle right by *angle* degrees.
- Use the turtle.left(*angle*) statement to turn the turtle left by *angle* degrees.

#### **Moving the Turtle Forward**

• Use the turtle.forward(*n*) statement to move the turtle forward *n* pixels.

>>> import turtle >>> turtle.forward(100) >>>

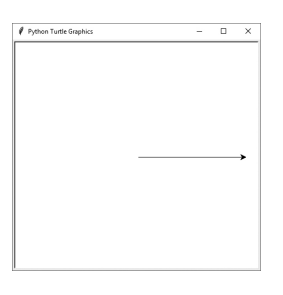

50

### **Turning the Turtle (2 of 3)**

>>> import turtle >>> turtle.forward(100) >>> turtle.left(90) >>> turtle.forward(100) >>>

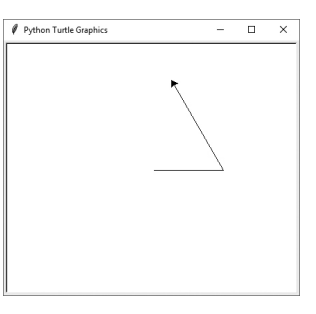

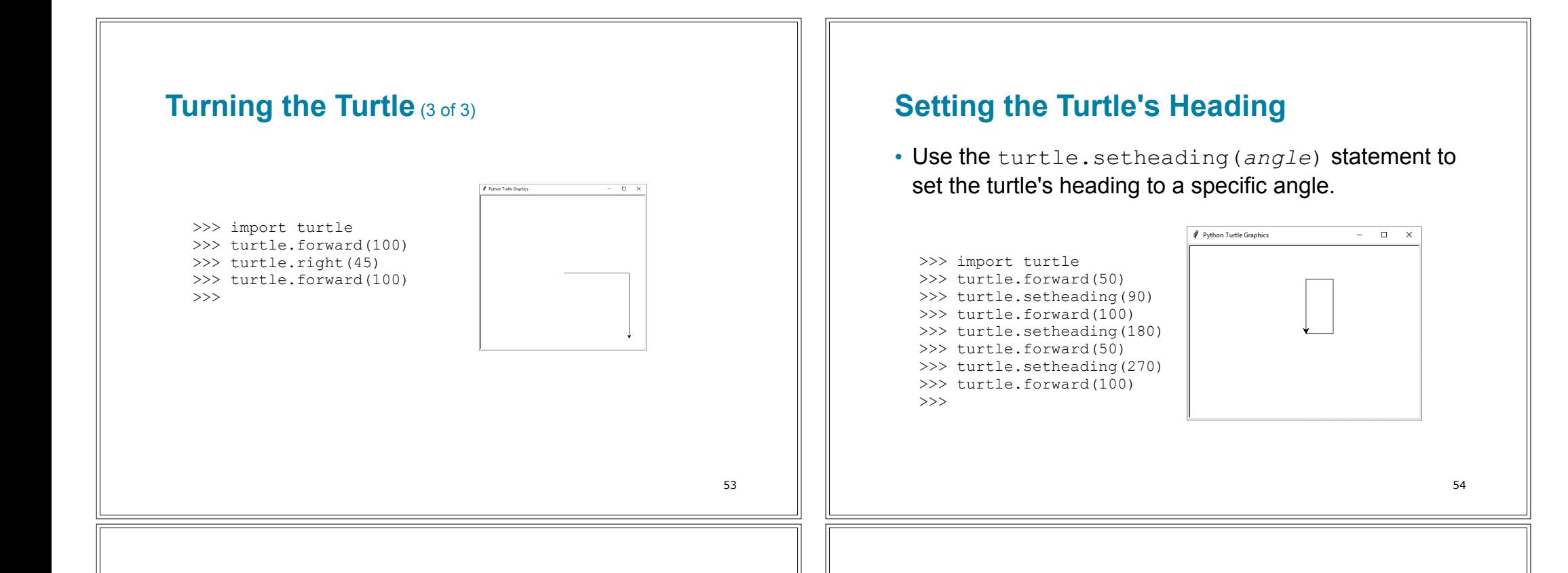

## **Setting the Pen Up or Down (1 of 2)**

- When the turtle's pen is down, the turtle draws a line as it moves. By default, the pen is down.
- When the turtle's pen is up, the turtle does not draw as it moves.
- Use the turtle.penup () statement to raise the pen.
- Use the turtle.pendown() statement to lower the pen.

## **Setting the Pen Up or Down** (2 of 2)

>>> import turtle >>> turtle.forward(50) >>> turtle.penup() >>> turtle.forward(25) >>> turtle.pendown() >>> turtle.forward(50) >>> turtle.penup() >>> turtle.forward(25) >>> turtle.pendown() >>> turtle.forward(50) >>>

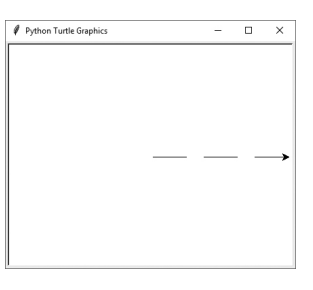

#### **Drawing Circles**

- Use the turtle.circle(*radius*) statement to draw a circle with a specified radius.
	- >>> import turtle >>> turtle.circle(100) >>>

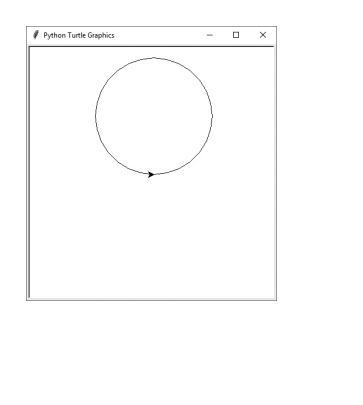

57

## **Changing the Pen Size and Drawing Color**

- Use the turtle.pensize(*width*) statement to change the width of the turtle's pen, in pixels.
- Use the turtle.pencolor(*color*) statement to change the turtle's drawing color.
	- *See Appendix D in your textbook for a complete list of colors*.

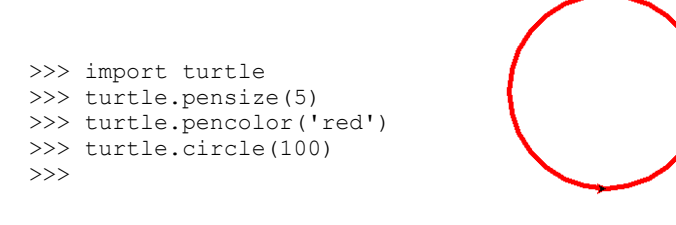

## **Drawing Dots**

- Use the turtle.dot() statement to draw a simple dot at the turtle's current location.
	- >>> import turtle >>> turtle.dot() >>> turtle.forward(50) >>> turtle.dot() >>> turtle.forward(50) >>> turtle.dot() >>> turtle.forward(50) >>>

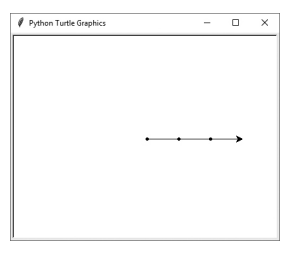

58

### **Working with the Turtle's Window**

- Use the turtle.bgcolor(*color*) statement to set the window's background color.
	- *See Appendix D in your textbook for a complete list of colors*.
- Use the turtle.setup (width, height) statement to set the size of the turtle's window, in pixels.
	- The *width* and *height* arguments are the width and height, in pixels.
	- For example, the following interactive session creates a graphics window that is 640 pixels wide and 480 pixels high:

```
>>> import turtle
>>> turtle.setup(640, 480)
>>>
```
#### **Resetting the Turtle's Window** (1 of 3)

- The turtle.reset() statement:
	- Erases all drawings that currently appear in the graphics window.
	- Resets the drawing color to black.
	- Resets the turtle to its original position in the center of the screen.
	- Does *not* reset the graphics window's background color.

#### 61

#### **Resetting the Turtle's Window** (3 of 3)

- The turtle.clearscreen() statement:
	- Erases all drawings that currently appear in the graphics window.
	- Resets the drawing color to black.
	- Resets the turtle to its original position in the center of the screen.
	- Resets the graphics window's background color to white.

#### **Resetting the Turtle's Window** (2 of 3)

- The turtle.clear() statement:
	- Erases all drawings that currently appear in the graphics window.
	- Does *not* change the turtle's position.
	- Does *not* change the drawing color.
	- Does *not* change the graphics window's background color.

# **Working with Coordinates**

• The turtle uses Cartesian Coordinates

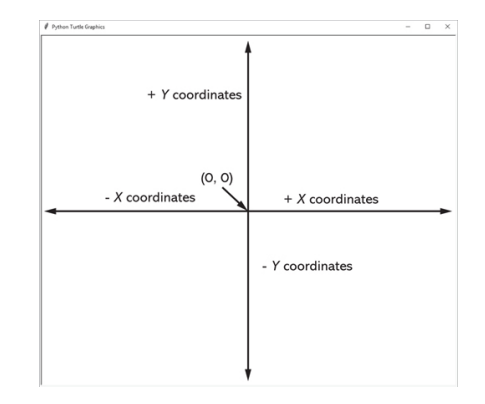

#### **Moving the Turtle to a Specific Location**

• Use the turtle.goto(*x*, *y*) statement to move the turtle to a specific location.

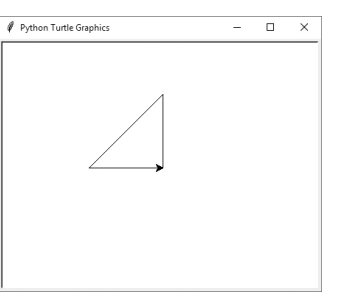

- The turtle.pos() statement displays the turtle's current *X*,*Y* coordinates.
- The turtle.xcor() statement displays the turtle's current *X* coordinate and the turtle.ycor() statement displays the turtle's current *Y* coordinate.

65

#### **Hiding and Displaying the Turtle**

- Use the turtle.hideturtle() command to hide the turtle.
	- This command does not change the way graphics are drawn, it simply hides the turtle icon.
- Use the turtle.showturtle() command to display the turtle.

#### **Animation Speed**

- Use the turtle.speed(speed) command to change the speed at which the turtle moves.
	- The *speed* argument is a number in the range of 0 through 10.
	- If you specify 0, then the turtle will make all of its moves instantly (animation is disabled).

66

#### **Displaying Text** (1 of 2)

- Use the turtle.write(*text*) statement to display text in the turtle's graphics window.
	- The *text* argument is a string that you want to display.
	- The lower-left corner of the first character will be positioned at the turtle's *X* and *Y* coordinates.

<sup>&</sup>gt;>> import turtle >>> turtle.goto(0, 100) >>> turtle.goto(−100, 0) >>> turtle.goto(0, 0) >>>

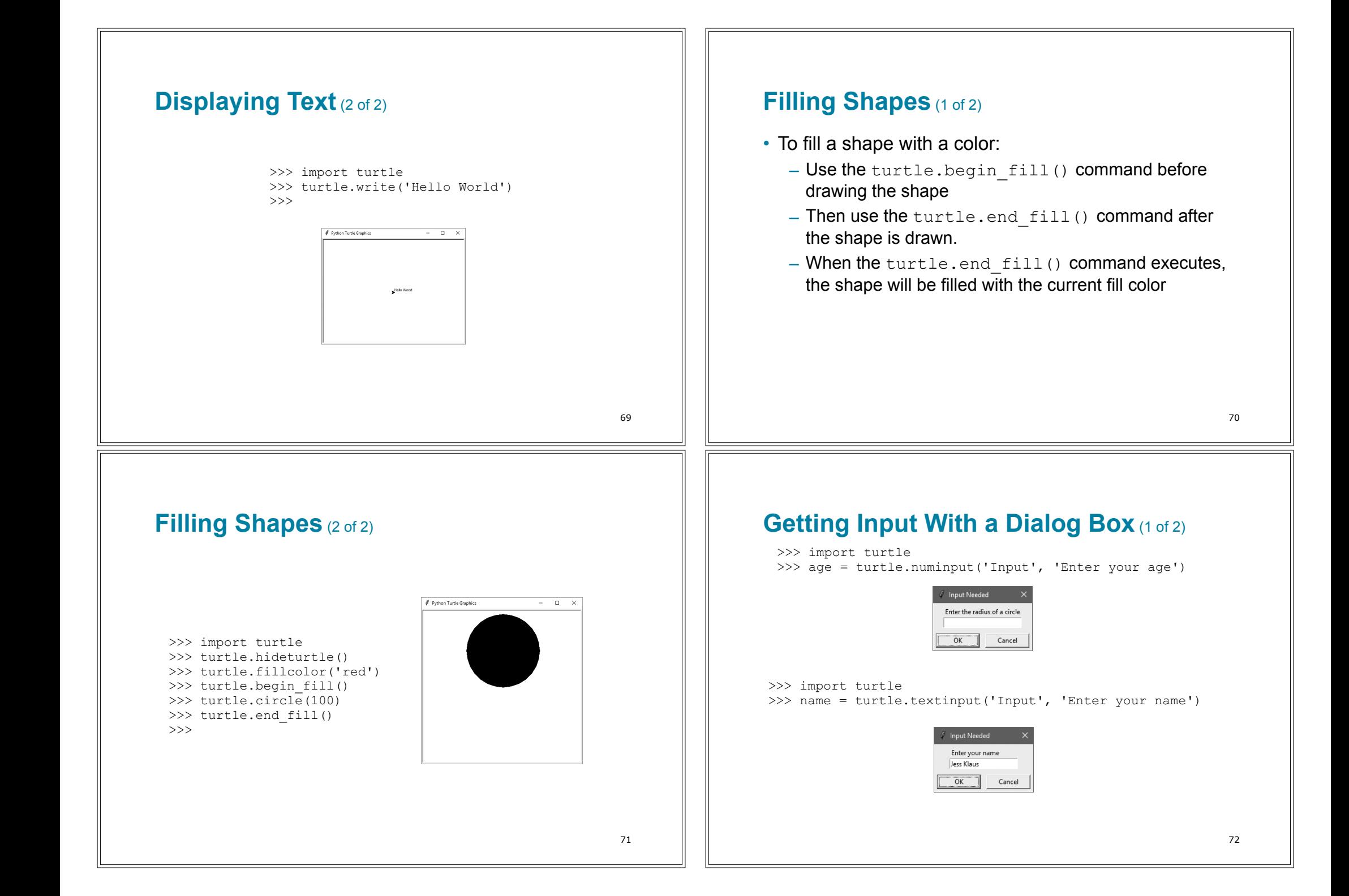

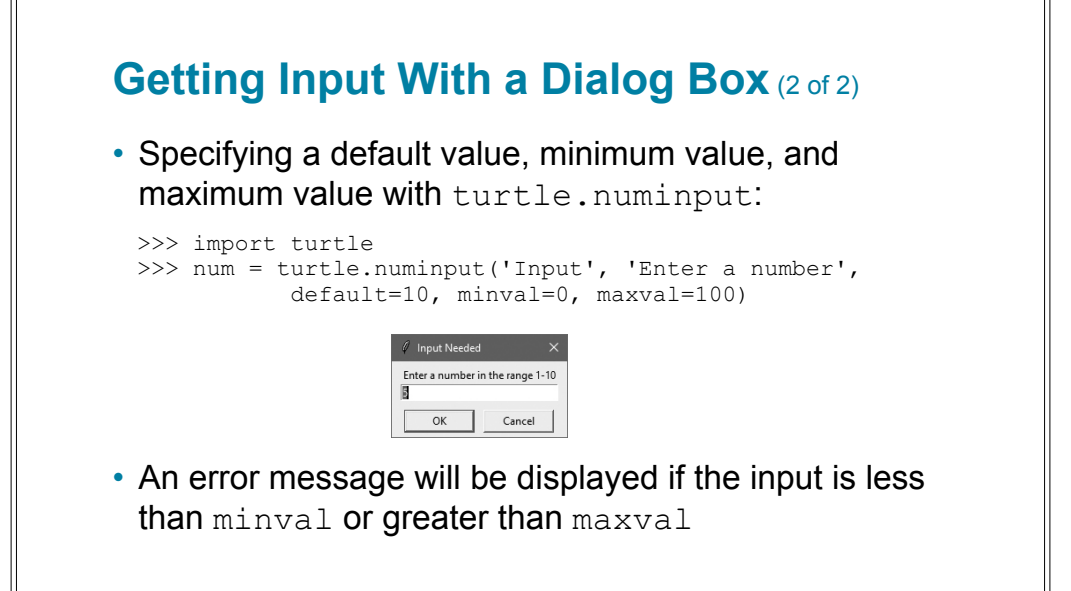

#### 73

## **Keeping the Graphics Window Open**

- When running a turtle graphics program outside IDLE, the graphics window closes immediately when the program is done.
- To prevent this, add the turtle.done() statement to the very end of your turtle graphics programs.
	- This will cause the graphics window to remain open, so you can see its contents after the program finishes executing.

#### **Summary**

- This chapter covered:
	- The program development cycle, tools for program design, and the design process
	- Ways in which programs can receive input, particularly from the keyboard
	- Ways in which programs can present and format output
	- Use of comments in programs
	- Uses of variables and named constants
	- Tools for performing calculations in programs
	- The turtle graphics system